## **Photoshop CS5**

www.adobe.com/products/photoshop.html

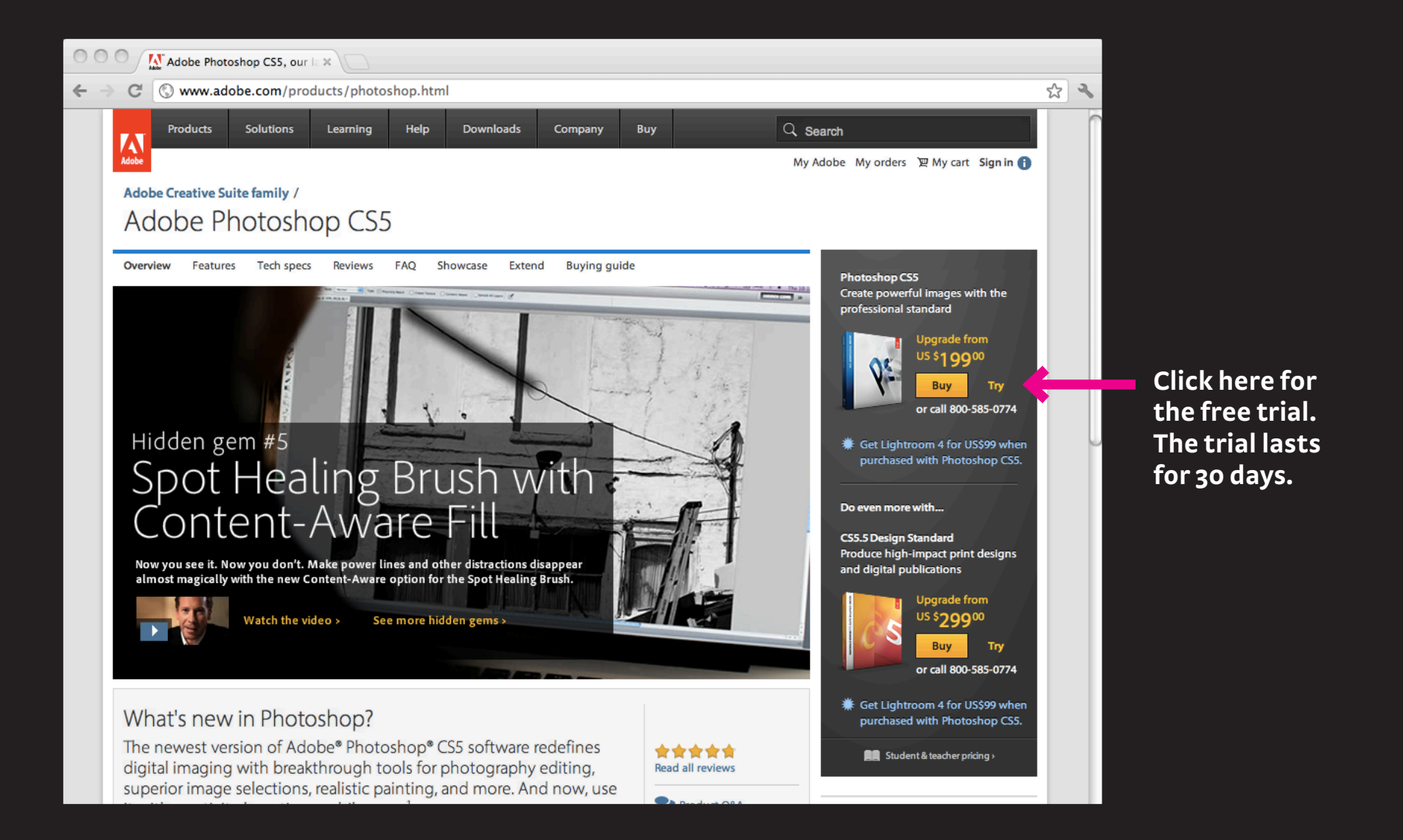

## **so what is Photoshop?**

## **so what is Photoshop?**

Photoshop is a pixel-based image editing software.

Resize photographs

Resize photographs Adjust color

Resize photographs Adjust color Adjust contrast

Resize photographs Adjust color Adjust contrast Rotate images

Resize photographs Adjust color Adjust contrast Rotate images Retouch minor flaws

Resize photographs Adjust color Adjust contrast Rotate images Retouch minor flaws Print with crop marks

Extreme saturation and color

Extreme saturation and color Over contrast

Extreme saturation and color Over contrast Digital collage (combining images)

Extreme saturation and color Over contrast Digital collage (combining images) Photoshop filters

Extreme saturation and color Over contrast Digital collage (combining images) Photoshop filters Loss of clarity

## **what does pixel-based mean?**

Every image is made up of small squarish dots called **pixels**. (almost invisible until you zoom in.)

All digital photographs are made up of pixels.

Pixelated = Image lacks clarity

## **what is resolution?**

Measure of the total number of pixels displayed

Resolution determines the fine-ness of the image.

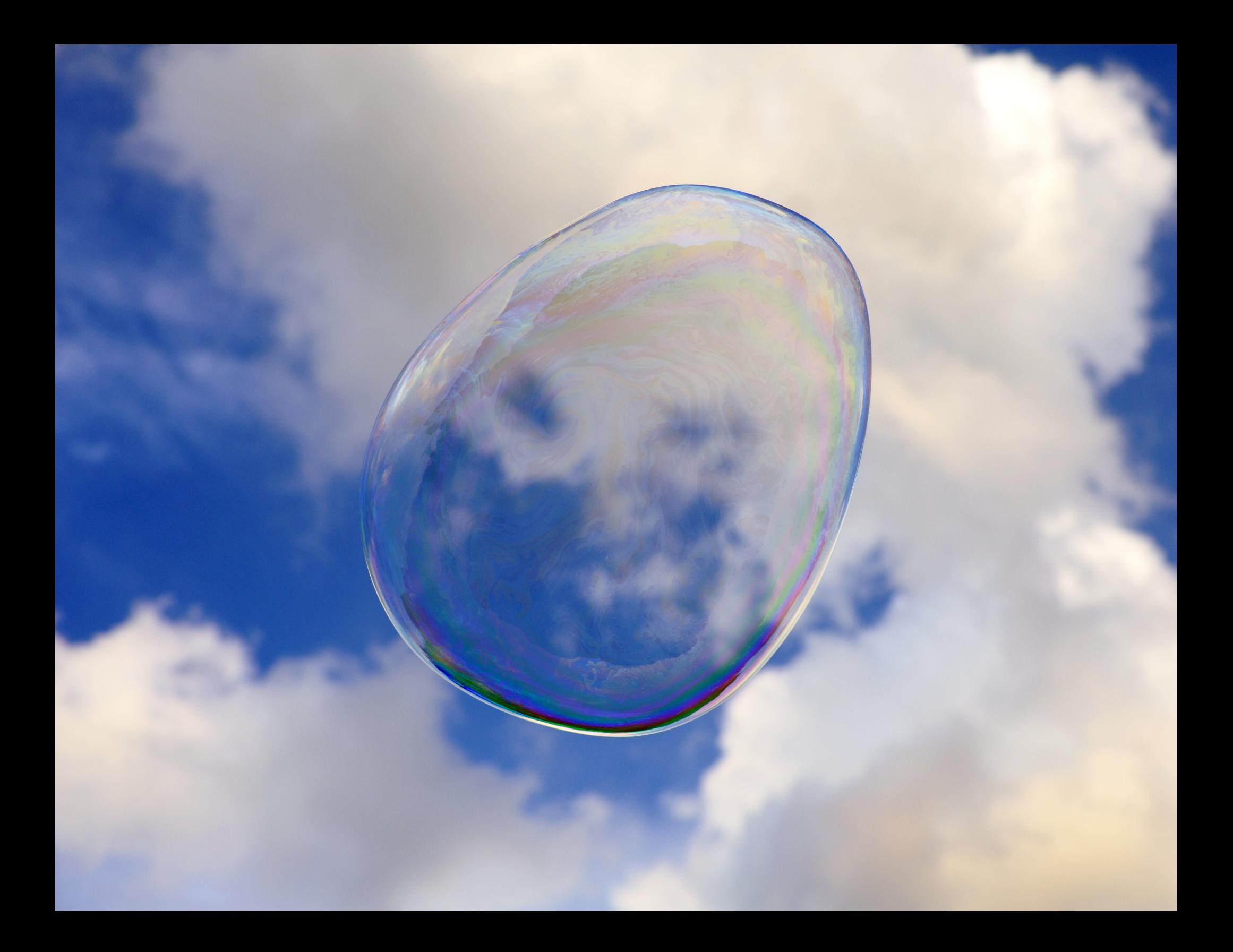

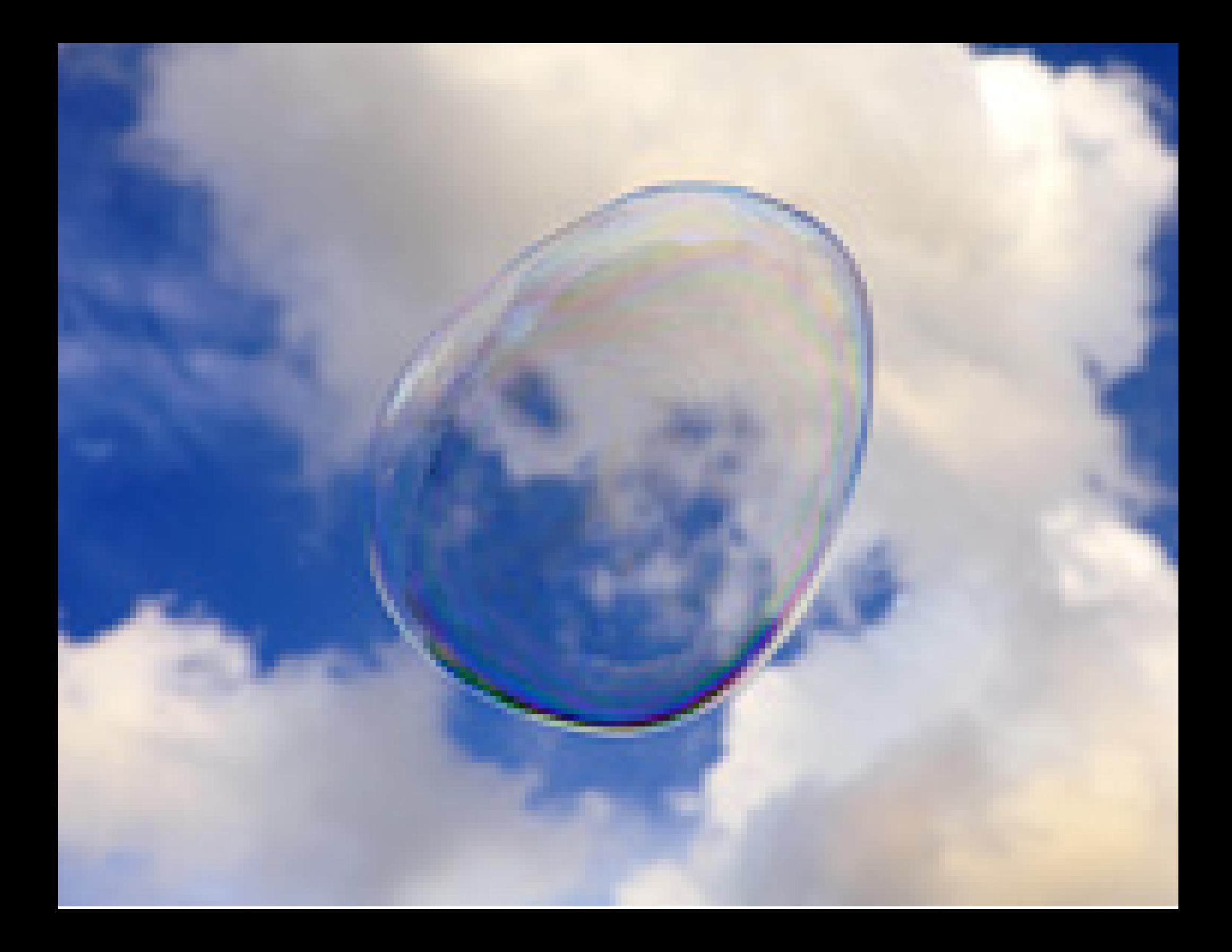

### **dots per inch**

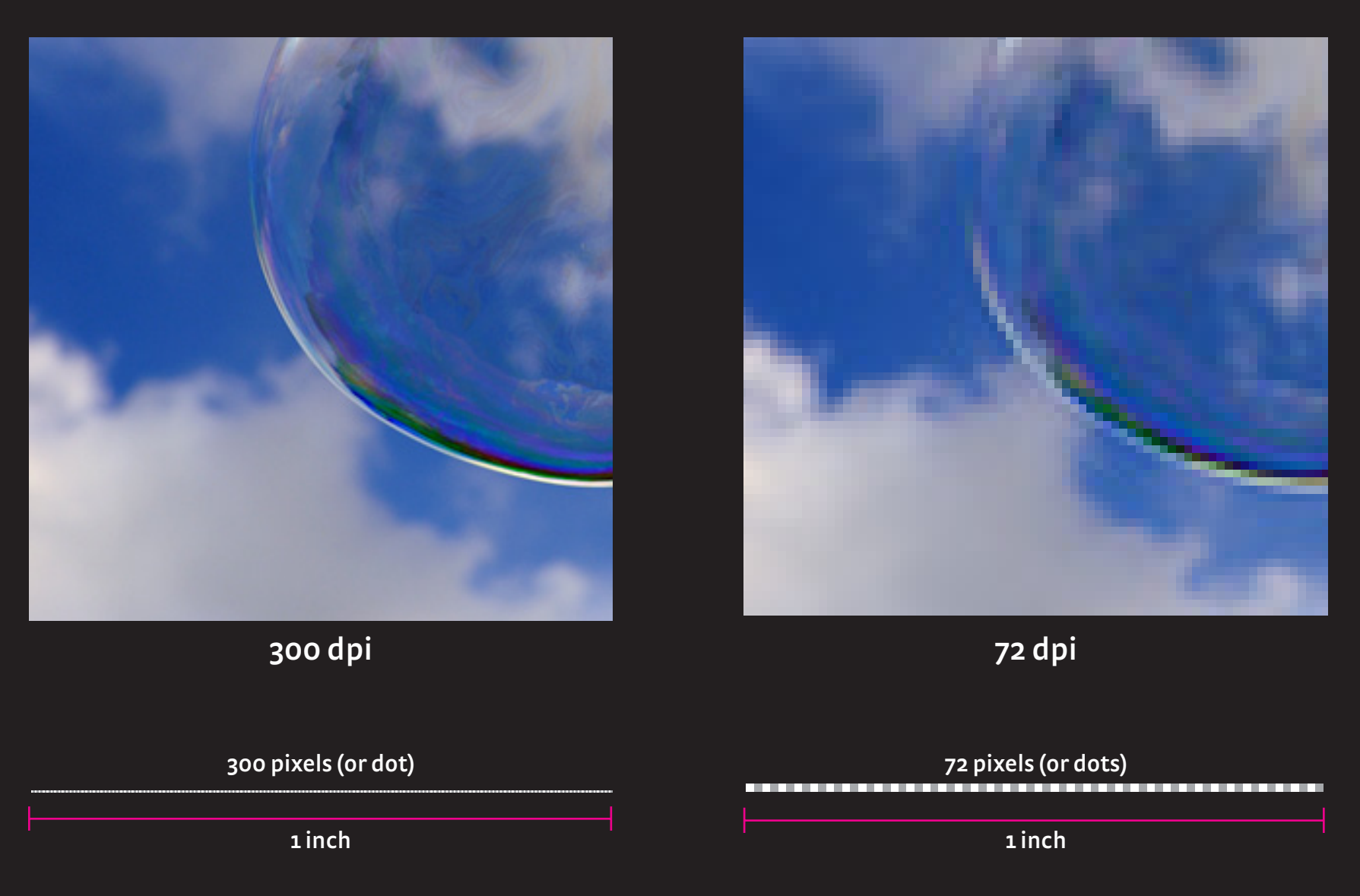

For example, a 300 dpi image has 300 dots placed in a line within a span of 1 inch.

### **printing**

An image with a high resolution contains more pixels than an image with a low resolution.

Higher resolution images can reproduce more detail and subtler color transitions than lower resolution image because of the density of pixels.

Enlarging a small area in a photograph reduces the quantity of pixels and makes it unclear.

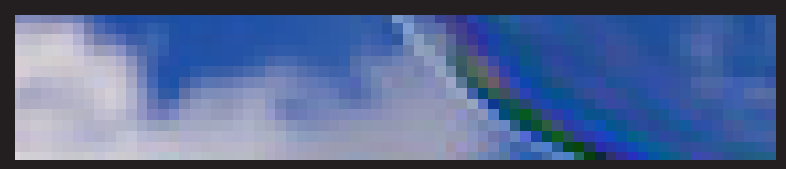

**" 72 dpi** — never print

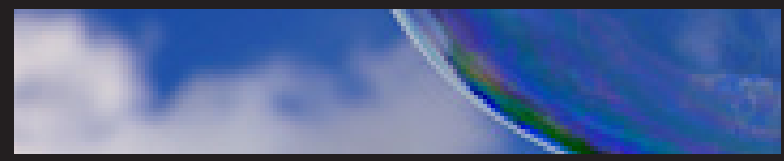

**" 180 dpi** — avoid, if possible

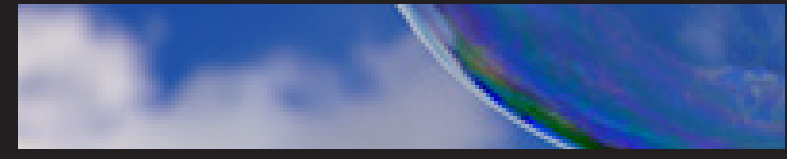

**180–240 dpi** — ok, but test it

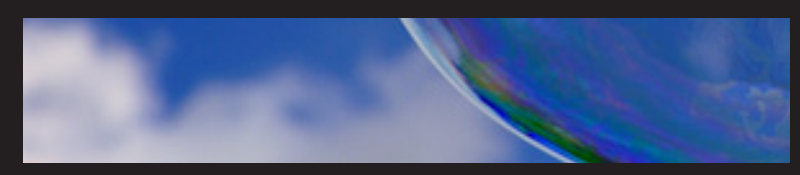

**240–300 dpi** — **GO! but test anyway.**

## **color modes**

There are two different color mode systems for creating/reproducing color:

## **color modes**

There are two different color mode systems for creating/reproducing color:

**CMYK**

## **color modes**

There are two different color mode systems for creating/reproducing color:

**CMYK RGB**

**CMYK (Cyan-Magenta-Yellow-Black)** is the four-color process used to print a color image by commercial printers.

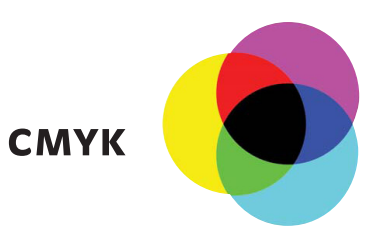

**CMYK (Cyan-Magenta-Yellow-Black)** is the four-color process used to print a color image by commercial printers. **cmyk**

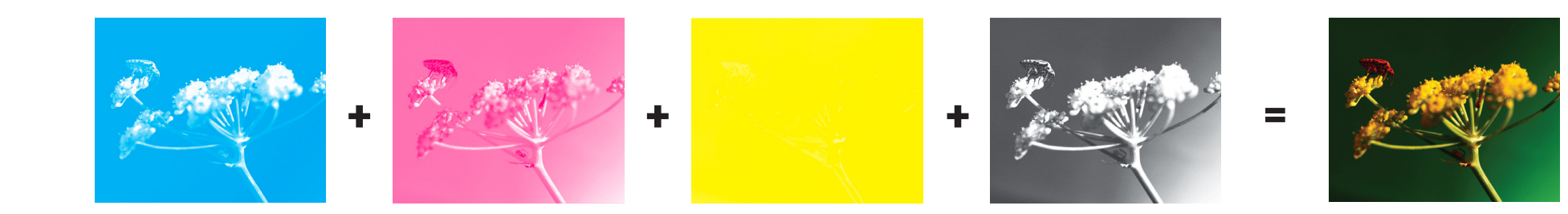

**CMYK (Cyan-Magenta-Yellow-Black)** is the four-color process used to print a color image by commercial printers.

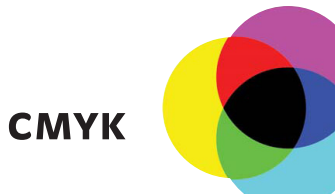

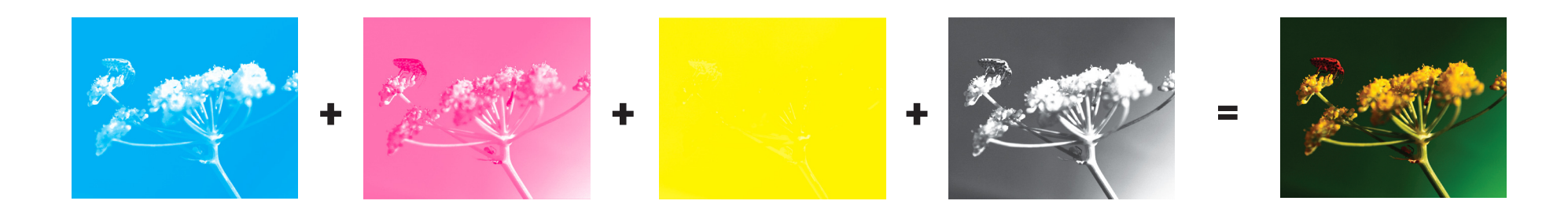

**RGB (Red-Green-Blue)** color mode is used for display **RGB** devices such as computer monitors and televisions.

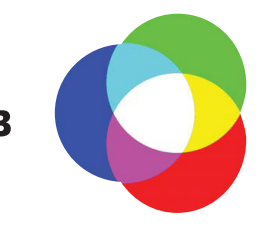

**CMYK (Cyan-Magenta-Yellow-Black)** is the four-color process used to print a color image by commercial printers. **cmyk**

$$
f(x) = \frac{1}{2} \left( \frac{1}{2} \frac{1}{2} \frac{
$$

**RGB (Red-Green-Blue)** color mode is used for display<br>**RGB** devices such as computer monitors and televisions.

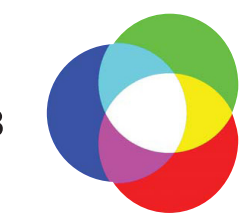

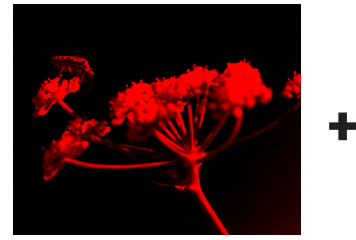

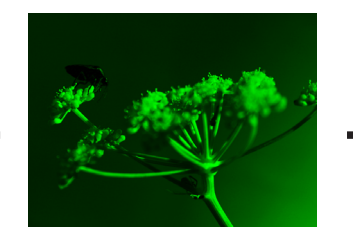

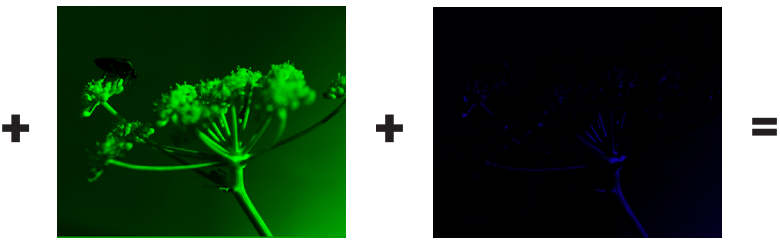

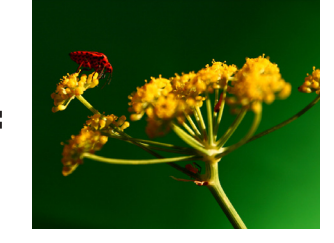

This is why colors on a screen image are often different when printed. The two modes produce color in different ways. **Make sure to test print!**

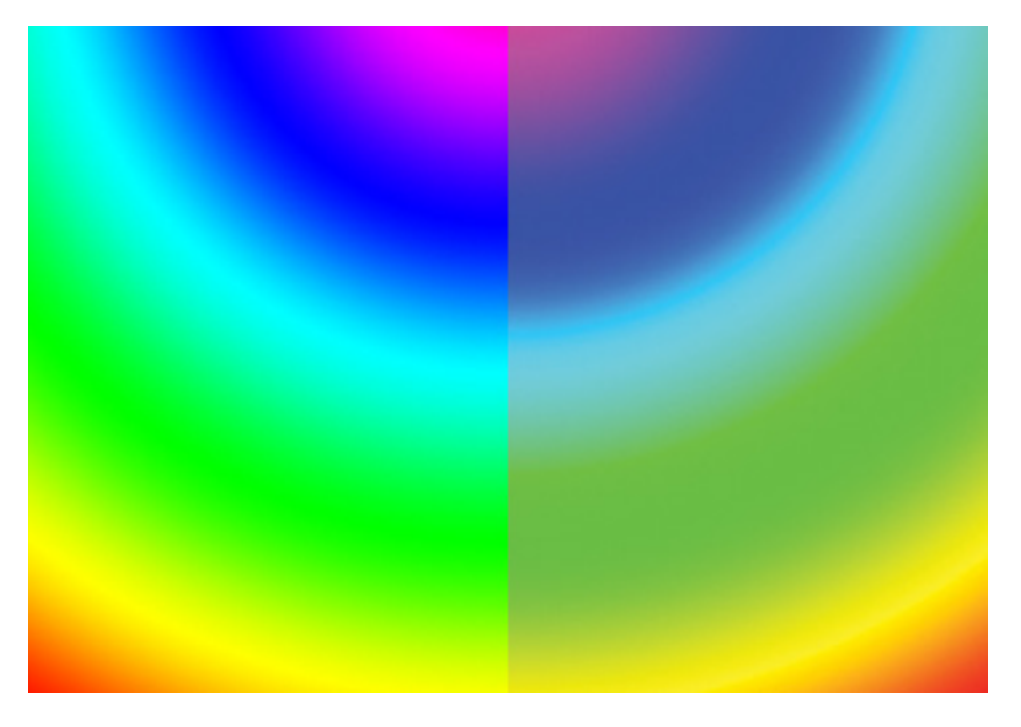

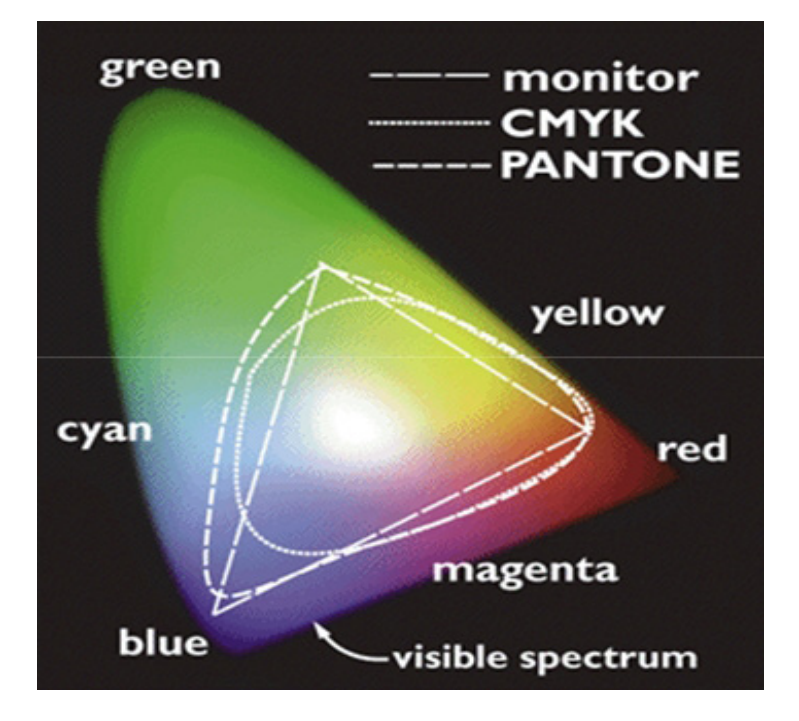

**rgb cmyk**

This is why colors on a screen image are often different when printed. The two modes produce color in different ways. **Make sure to test print!**

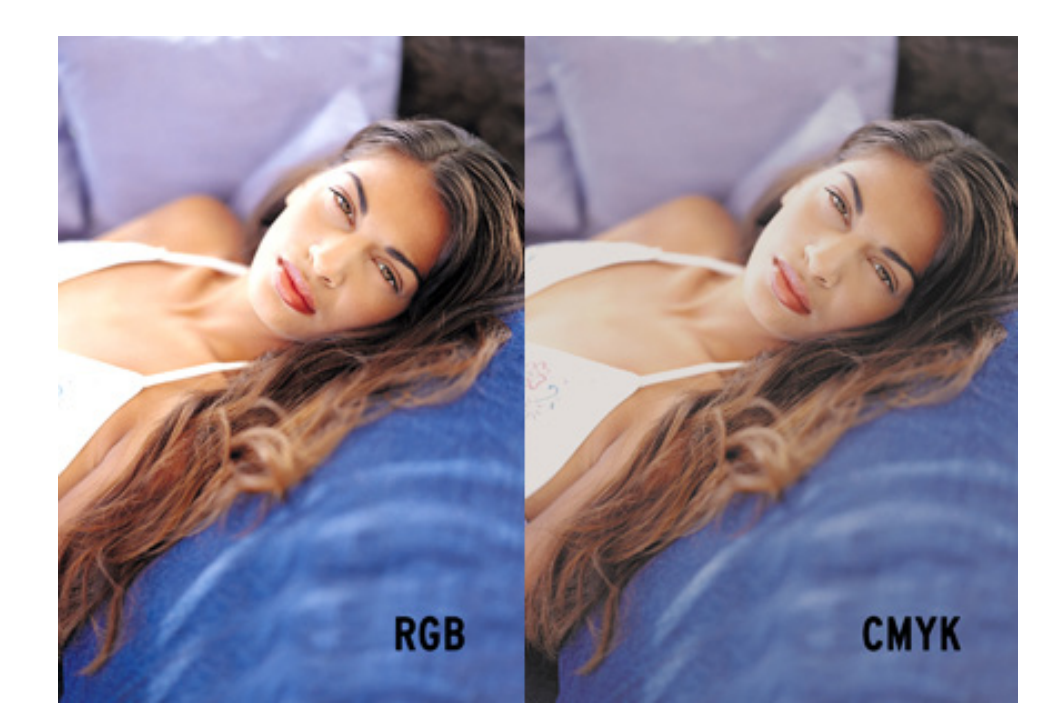

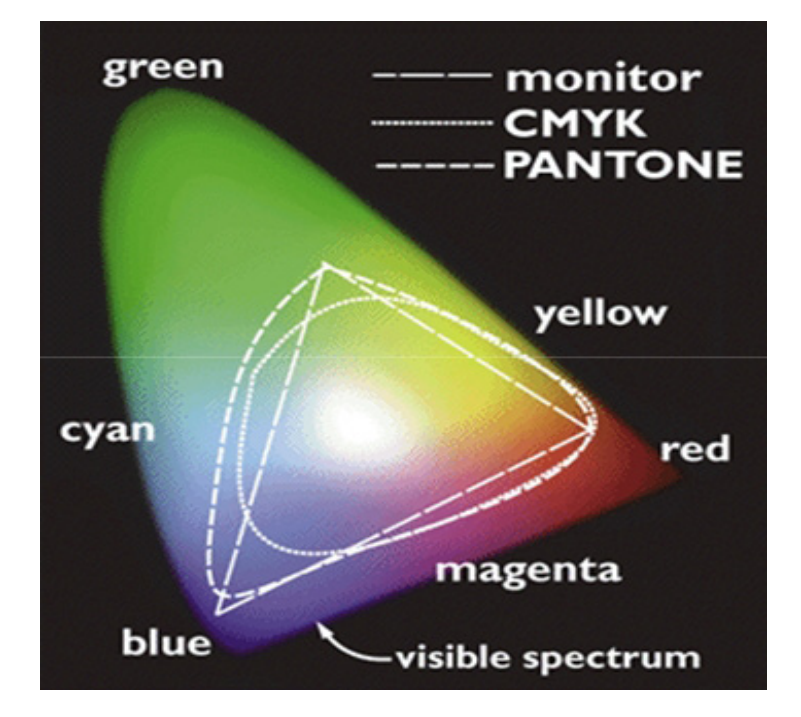

### **saving TIFF : Print**

This file format is mainly for storing images, including photographs and line art.

It keeps the original file uncompressed, thus retaining all the image resolution and color information.

TIFF is the standard file saving method for print.

#### **JPEG : Screen**

This file format is best in terms of file compression. A JPEG will compress a file to (40%–80%) of its original size.

But JPEGS compress by discarding color and resolution information. So each time you save/resave a JPEG, you lose more information.

JPEG is a standard format for screen viewing.

### **grayscale**

Grayscale will remove all of the color information in the image. When printing, use CMYK or Grayscale.

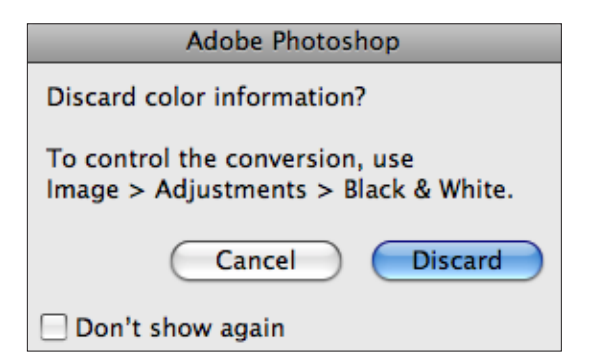

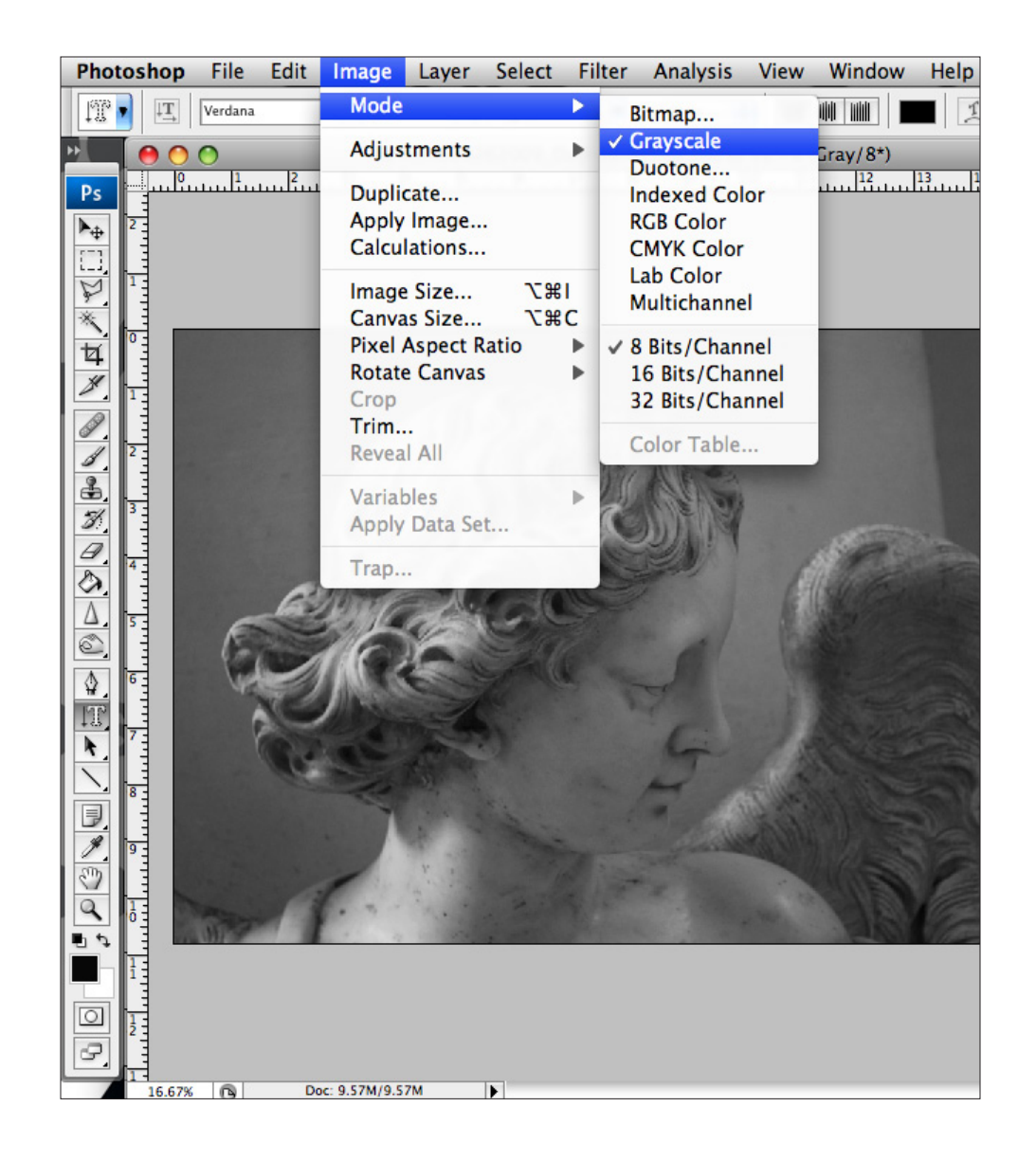

### **saving**

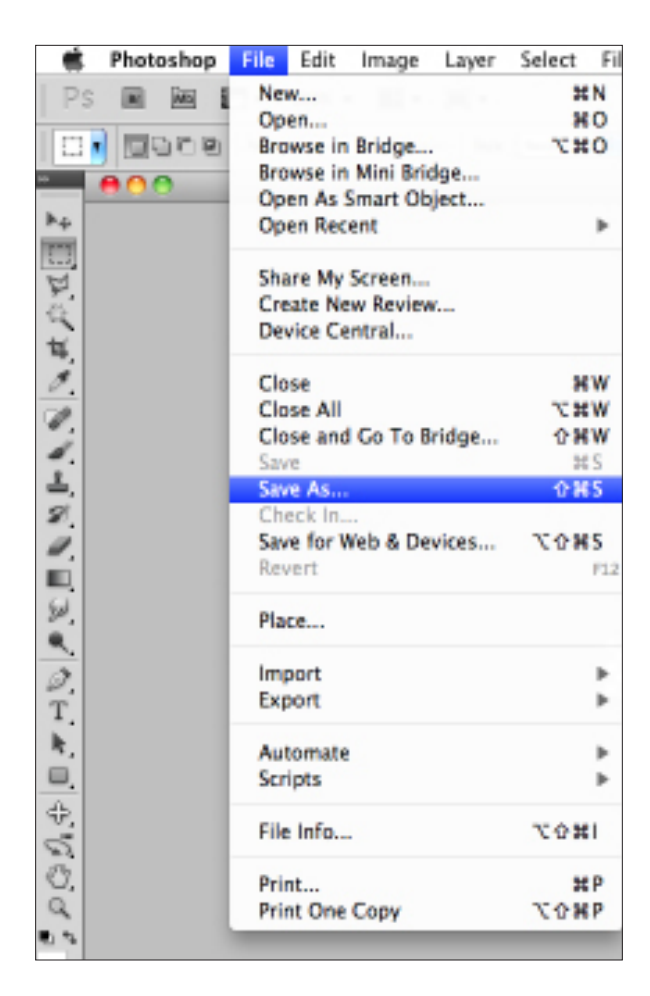

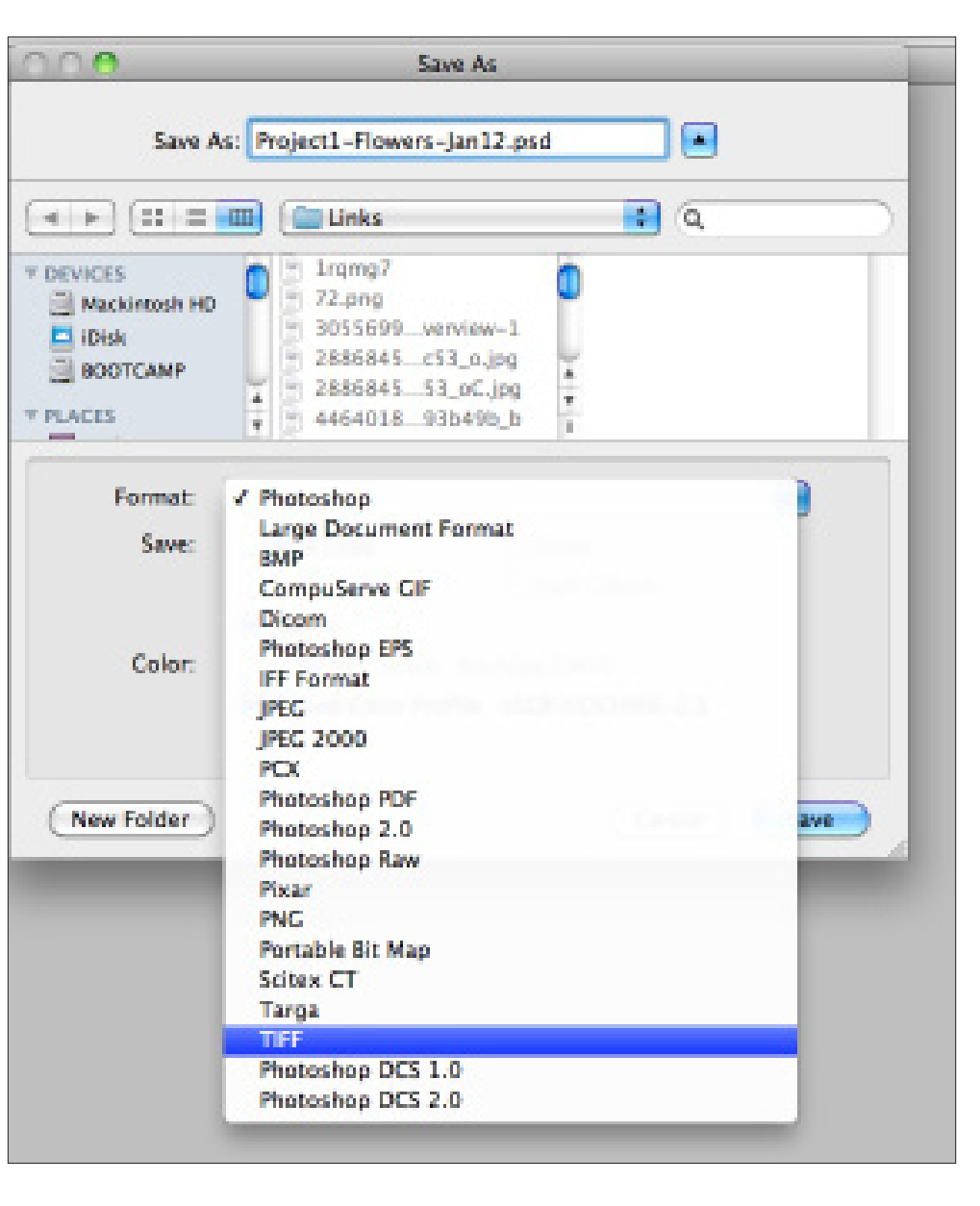

### **printing: always test!**

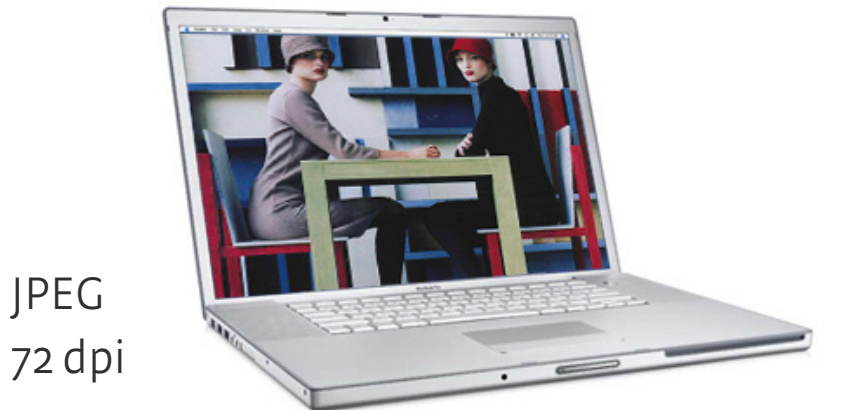

Looks fine on the monitor

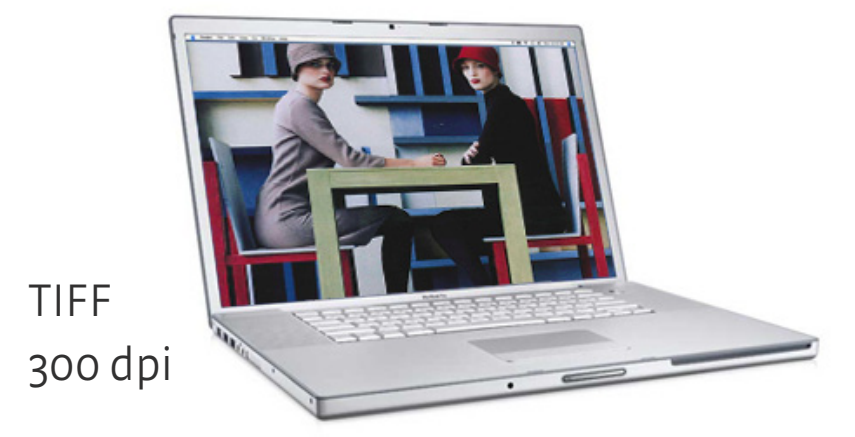

#### Looks good on the monitor

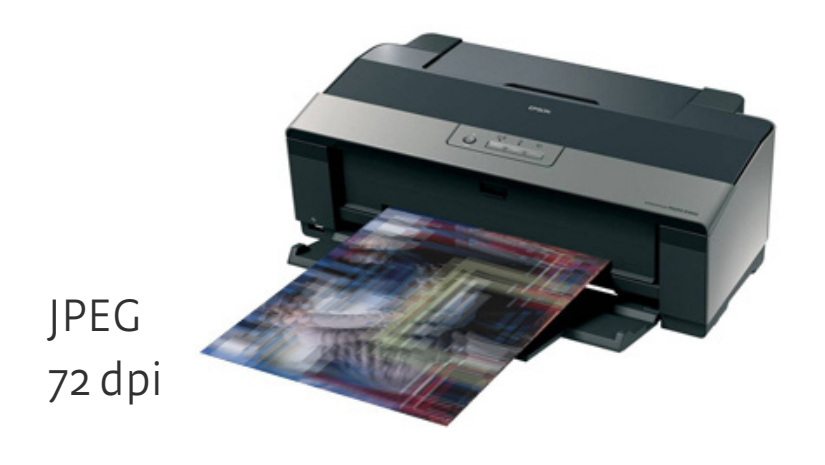

Blurry and faded colors in print

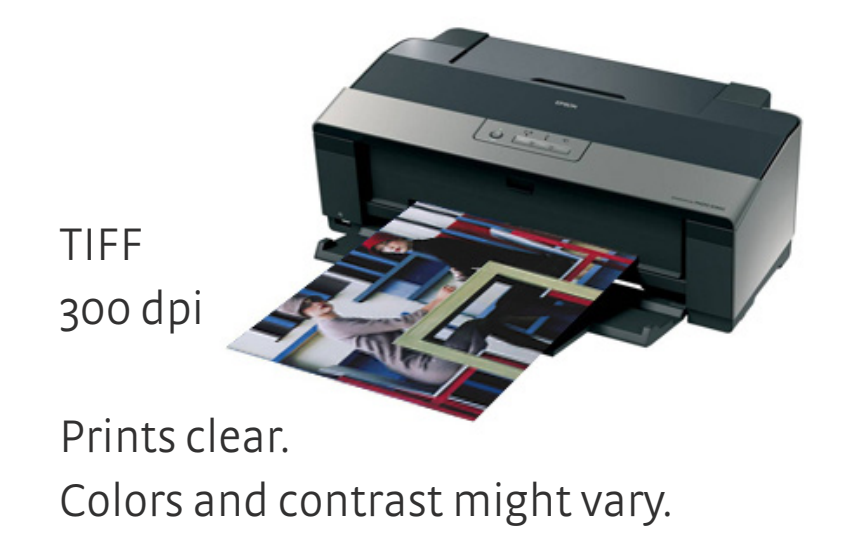

### **resizing**

The size of the image you take from the camera differs from the one you plan to print.

For Project 1, keep the image size 6.25 x 9.25 inches so you have an extra 0.125 inch on either side to bleed.

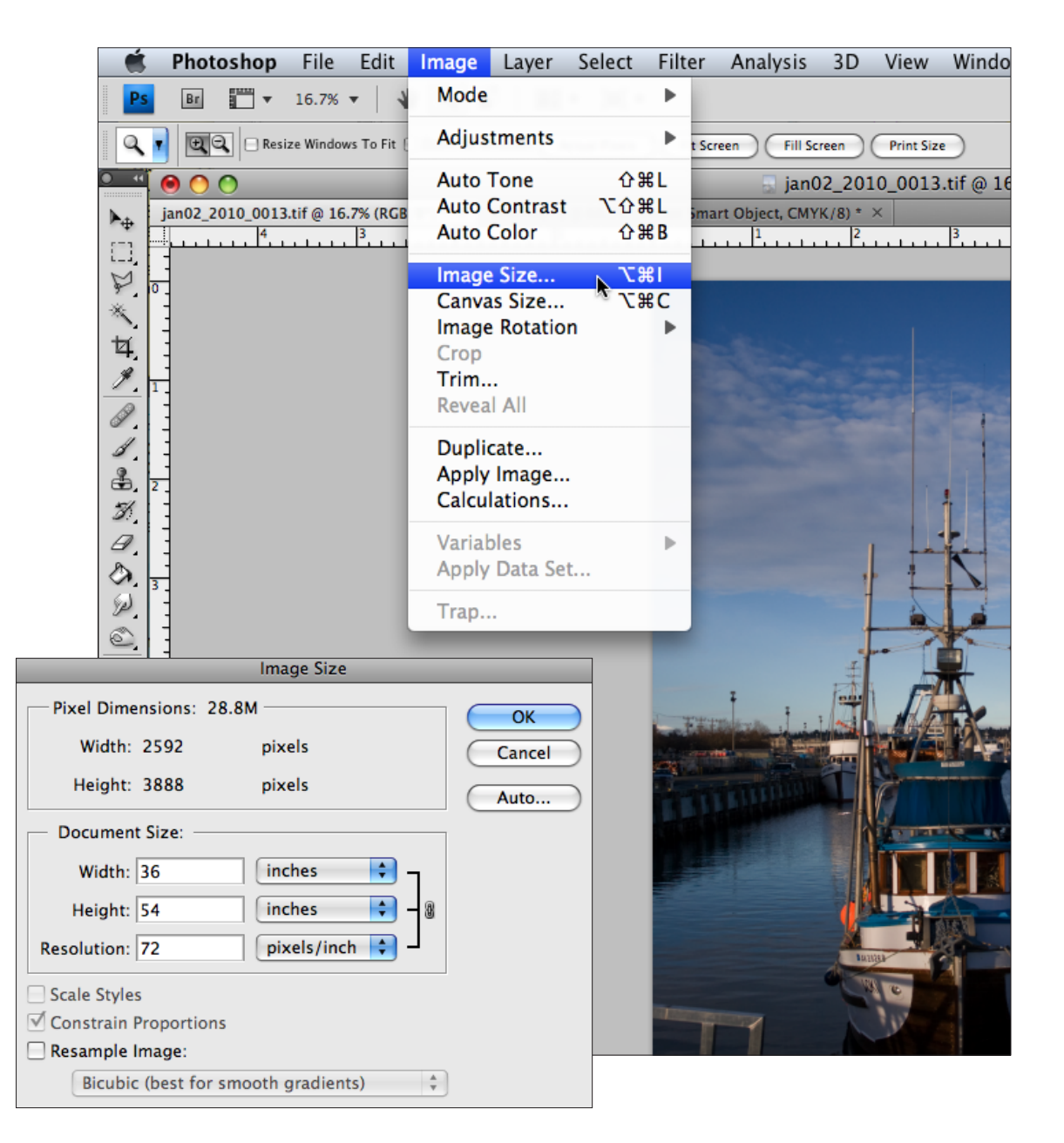

### **resizing**

Always check the Constrain Proportions checkbox. When either the width or height is changed, the other dimension will change too. This will ensure that your image doesn't distort when you resize it.

#### **Don't check the Resample image checkbox.**

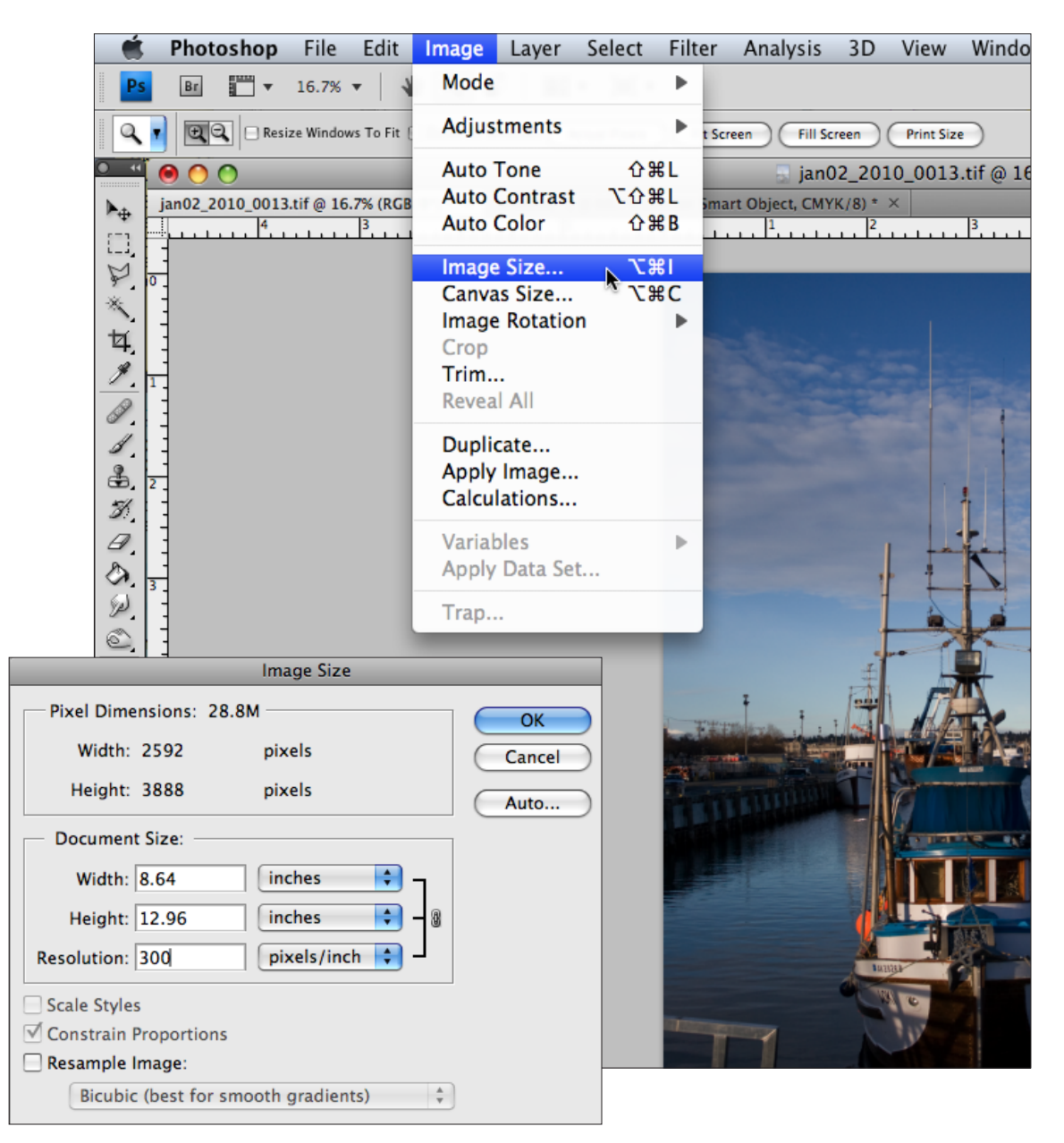

**Image Size** Pixel Dimensions: 500.6M (was 28.8M)  $\overline{\mathsf{OK}}$ Width: 10800 pixels Cancel Height: 16200 pixels Auto... **Document Size:** Width:  $36$ inches A ÷ Height: 54 inches Resolution: 300 pixels/inch  $\div$ Ø Scale Styles Constrain Proportions Resample Image: H Bicubic (best for smooth aradients)

#### **wRONG** RIGHT

### **Adjustments: Levels**

Sometimes a photograph looks dull or flat due to lack of contrast.

By adjusting the levels, you proportionately alter the number of light and dark pixels.

Always save a copy of the original image before manipulating it.

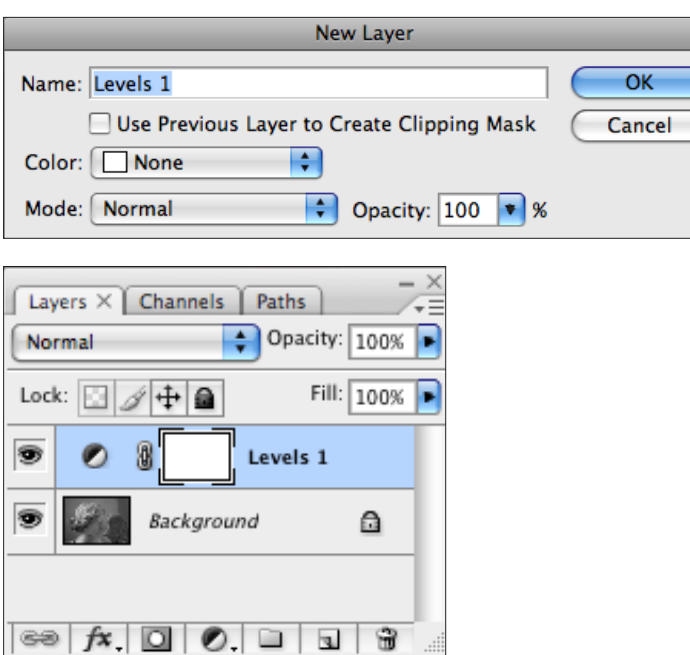

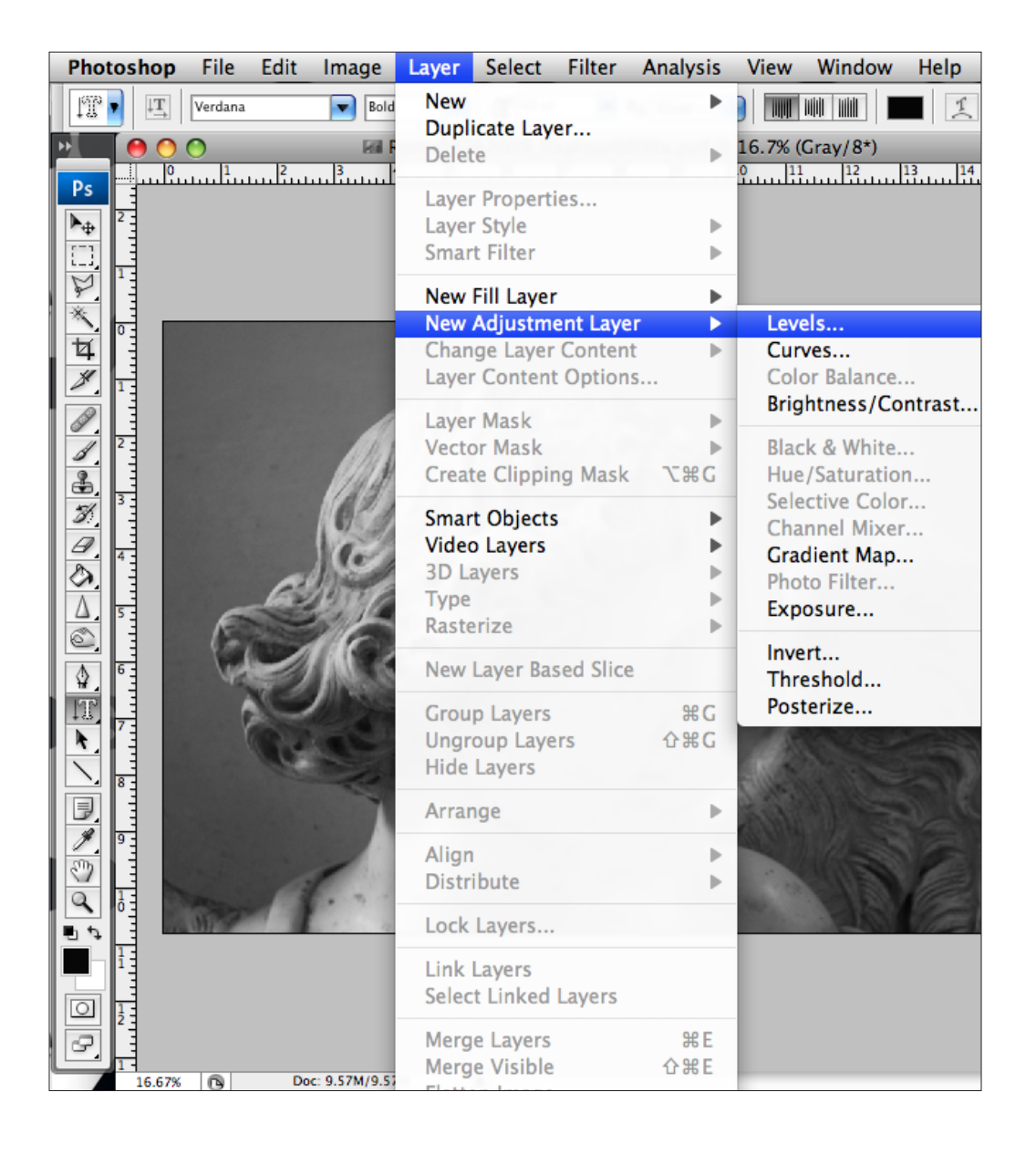

### **Adjustments: Levels**

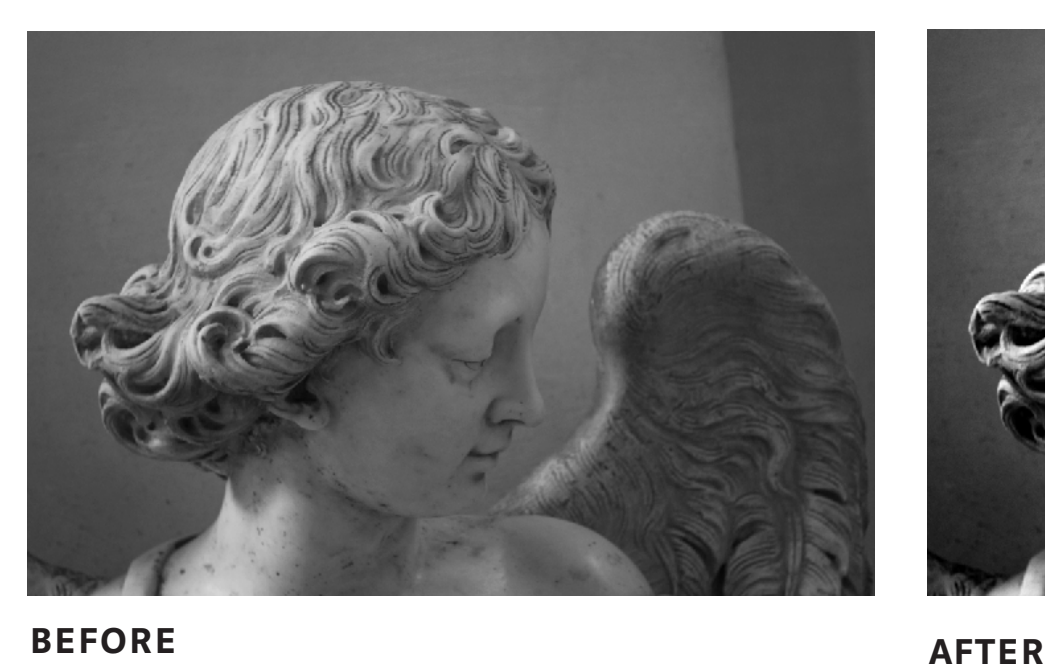

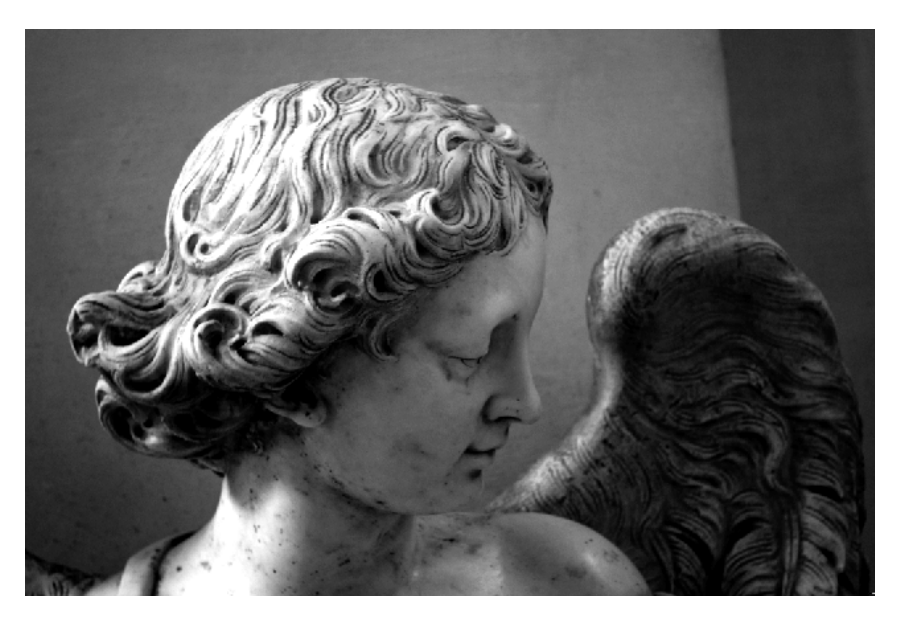

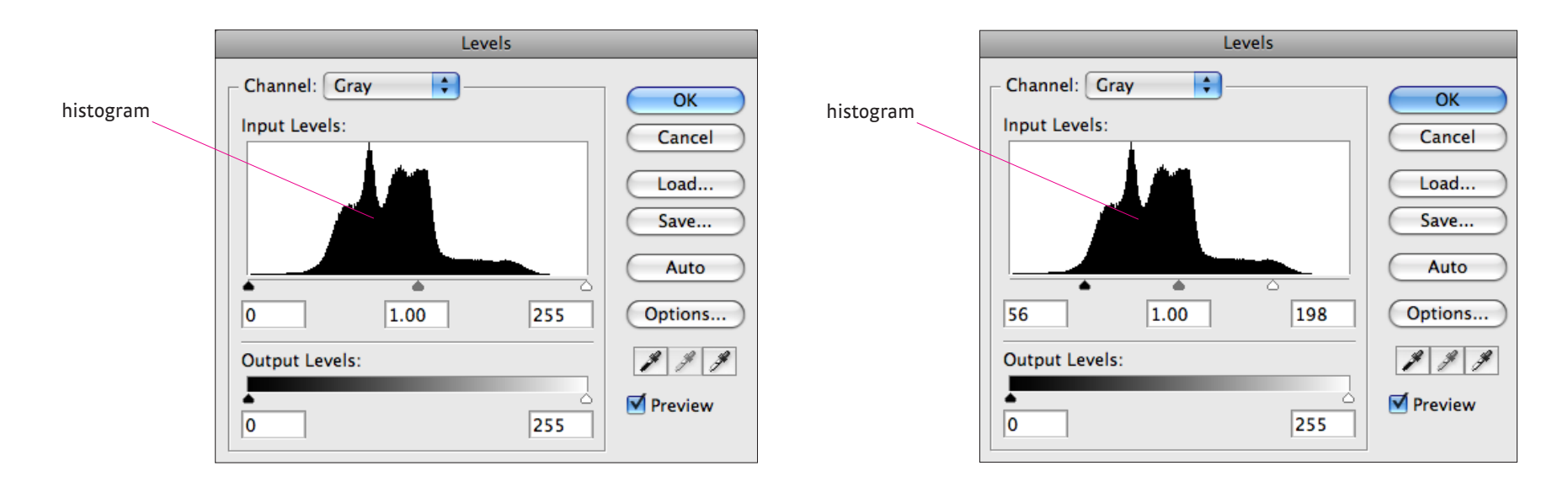

### **Adjustments: Brightness/contrast**

The higher the brightness value, the brighter and lighter (whiter) the image.

Contrast works by highlighting or dulling the lights and darks in your image.

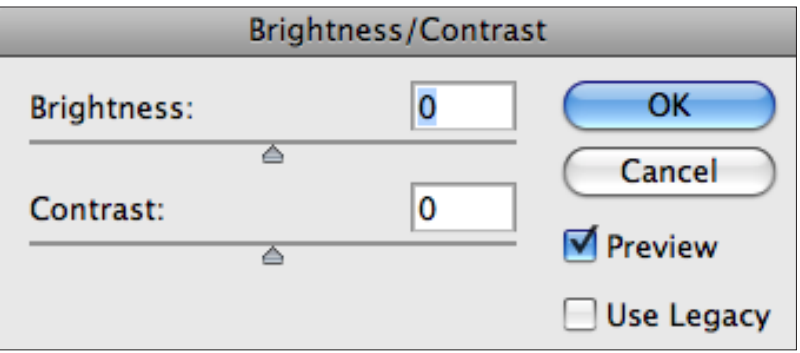

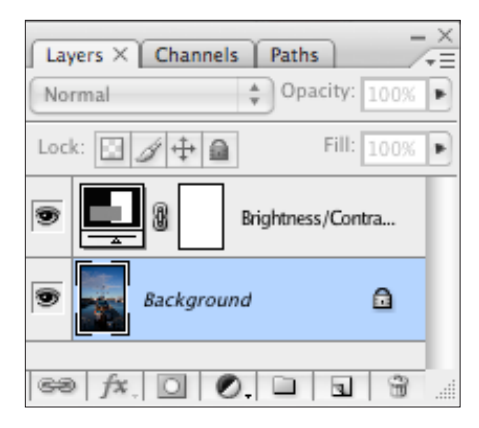

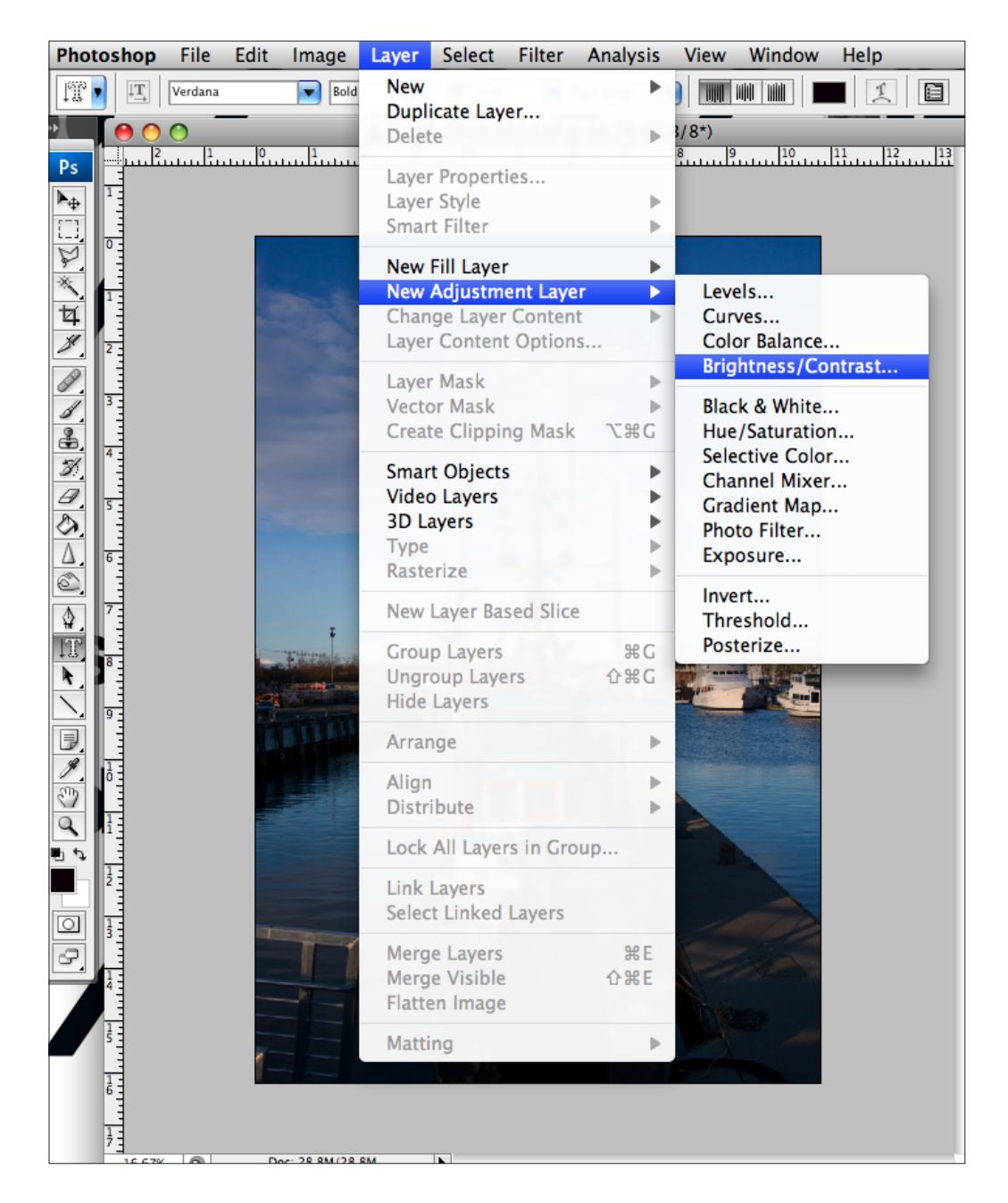

### **Adjustments: Color balance**

The color balance palette allows you to specifically change the tonal colors of the image.

Clicking and dragging the sliders left or right will change the tonal color of the entire image to that specific color.

You can adjust the shadows, midtones, or highlights of an image individually as well.

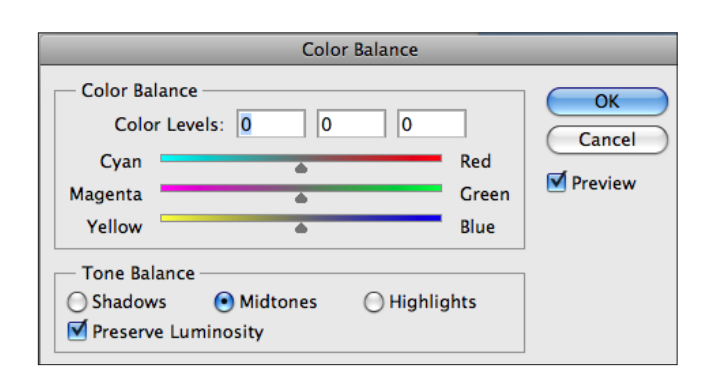

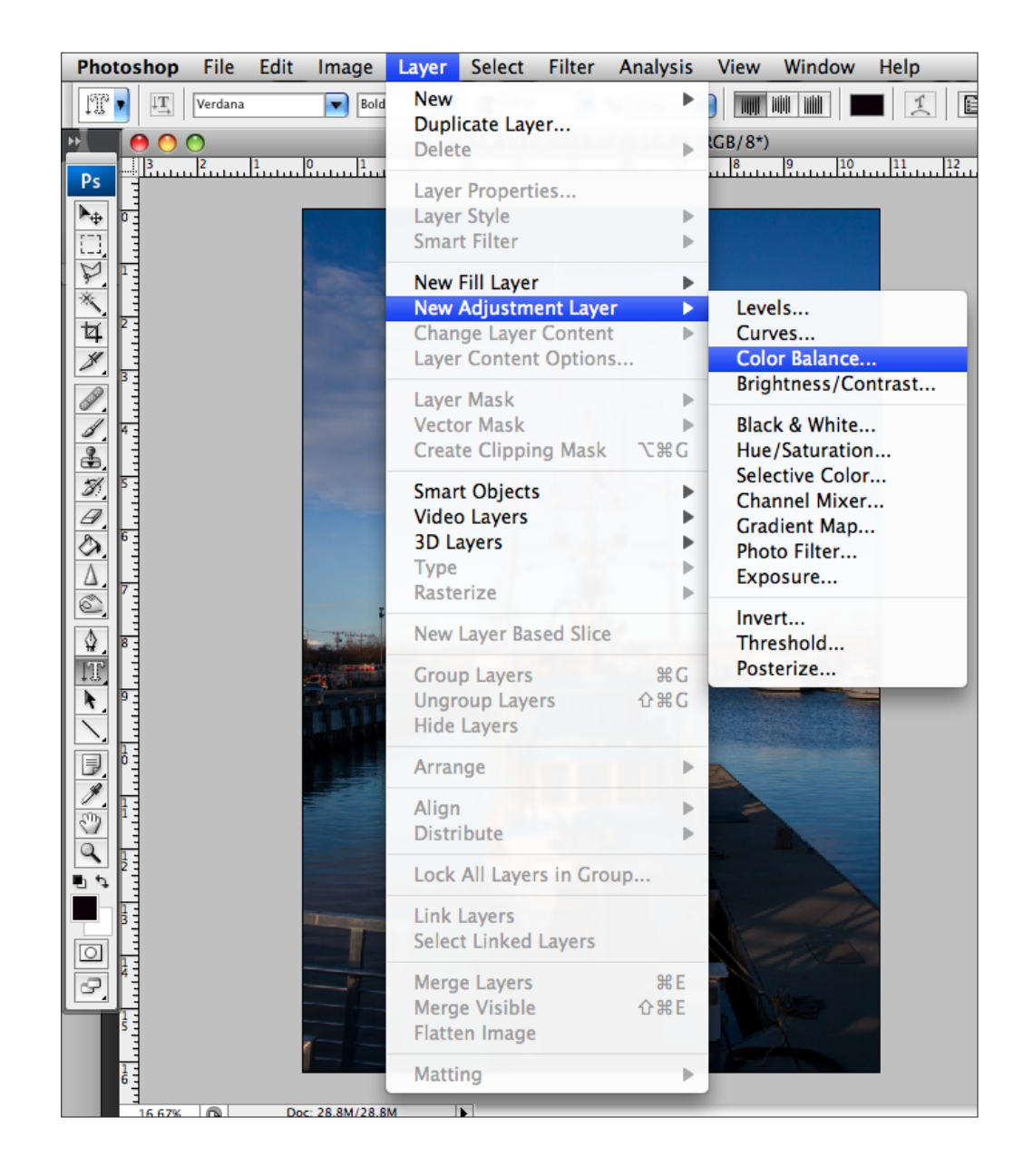

### **Adjustments: Hue/Saturation**

You can increase the intensity of the color within the saturation palette.

Clicking and dragging the sliders to the left or right will change the color intensity of the whole image.

It may not offer much control, and may adversely affect print quality so it's best used sparingly.

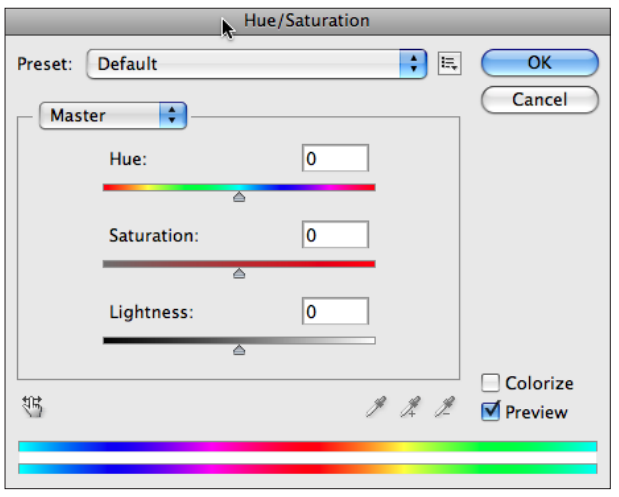

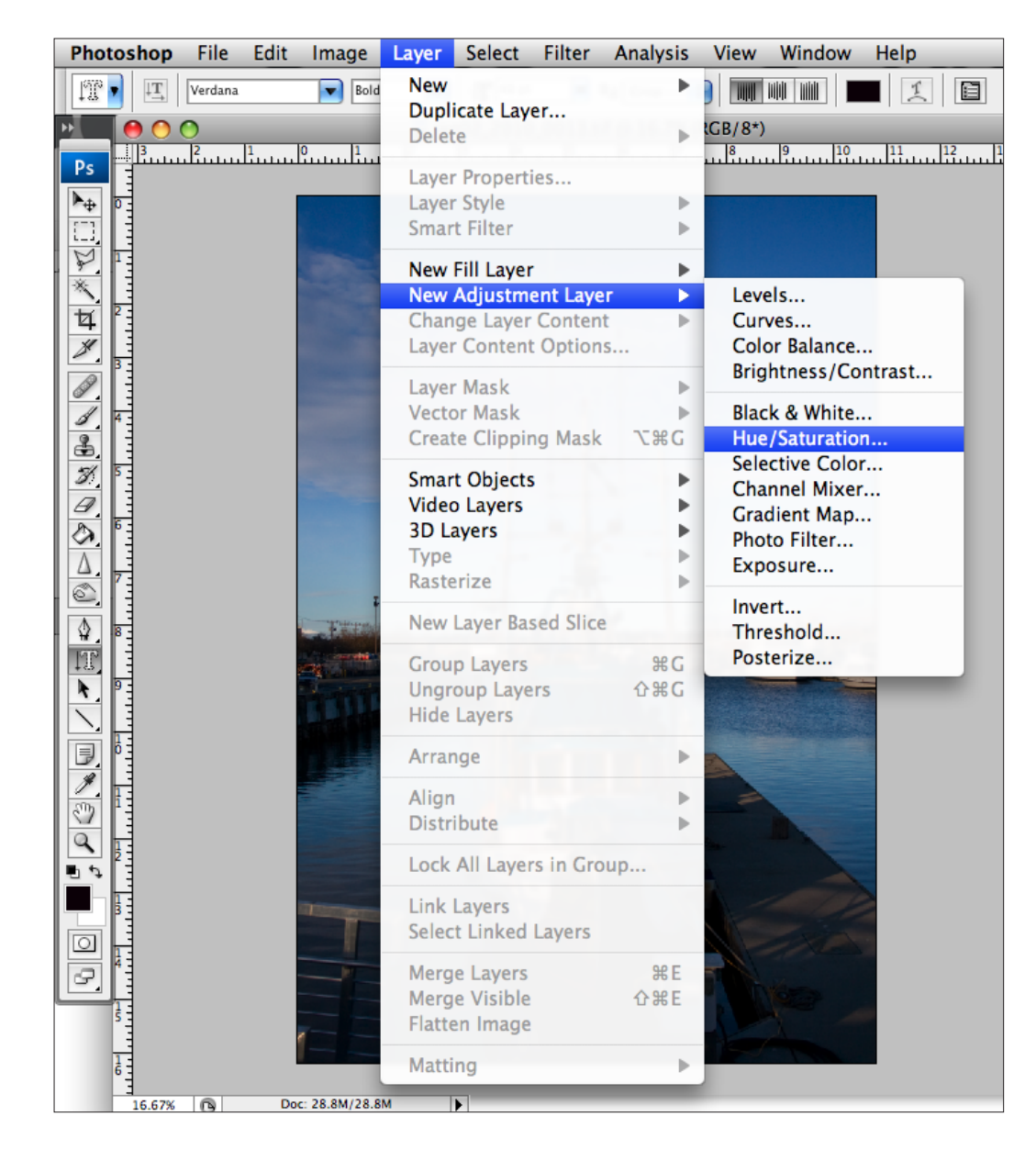

### **Cropping**

This tool allows you to remove large sections of the image.

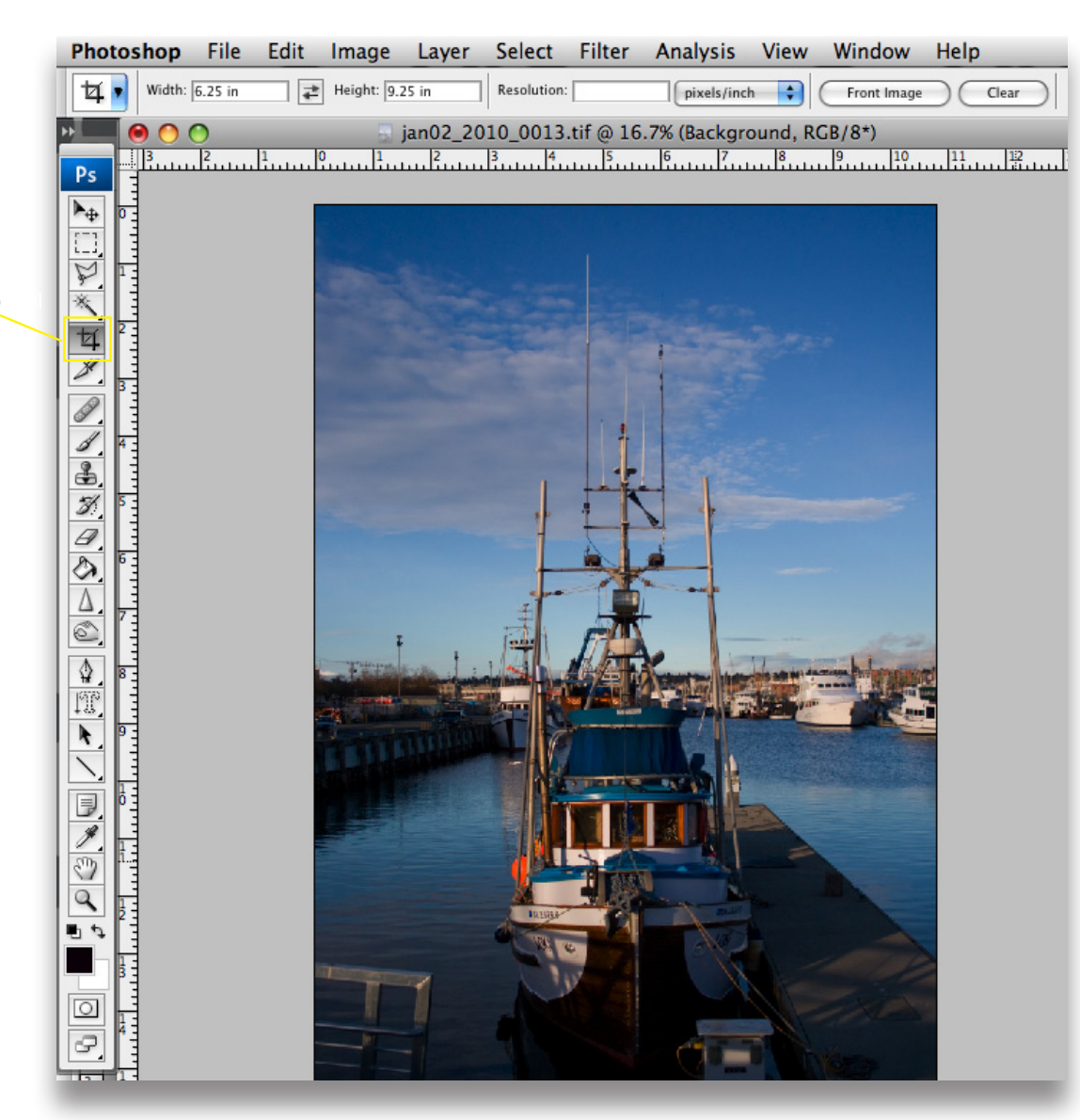

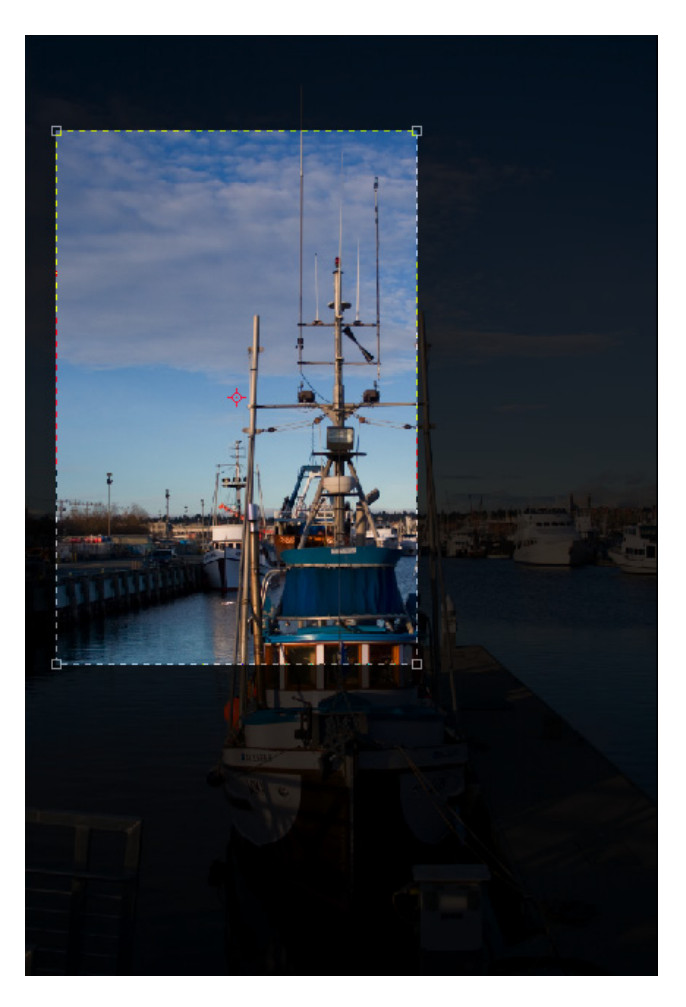

Click and drag Crop Tool around desired area.

### **Cropping**

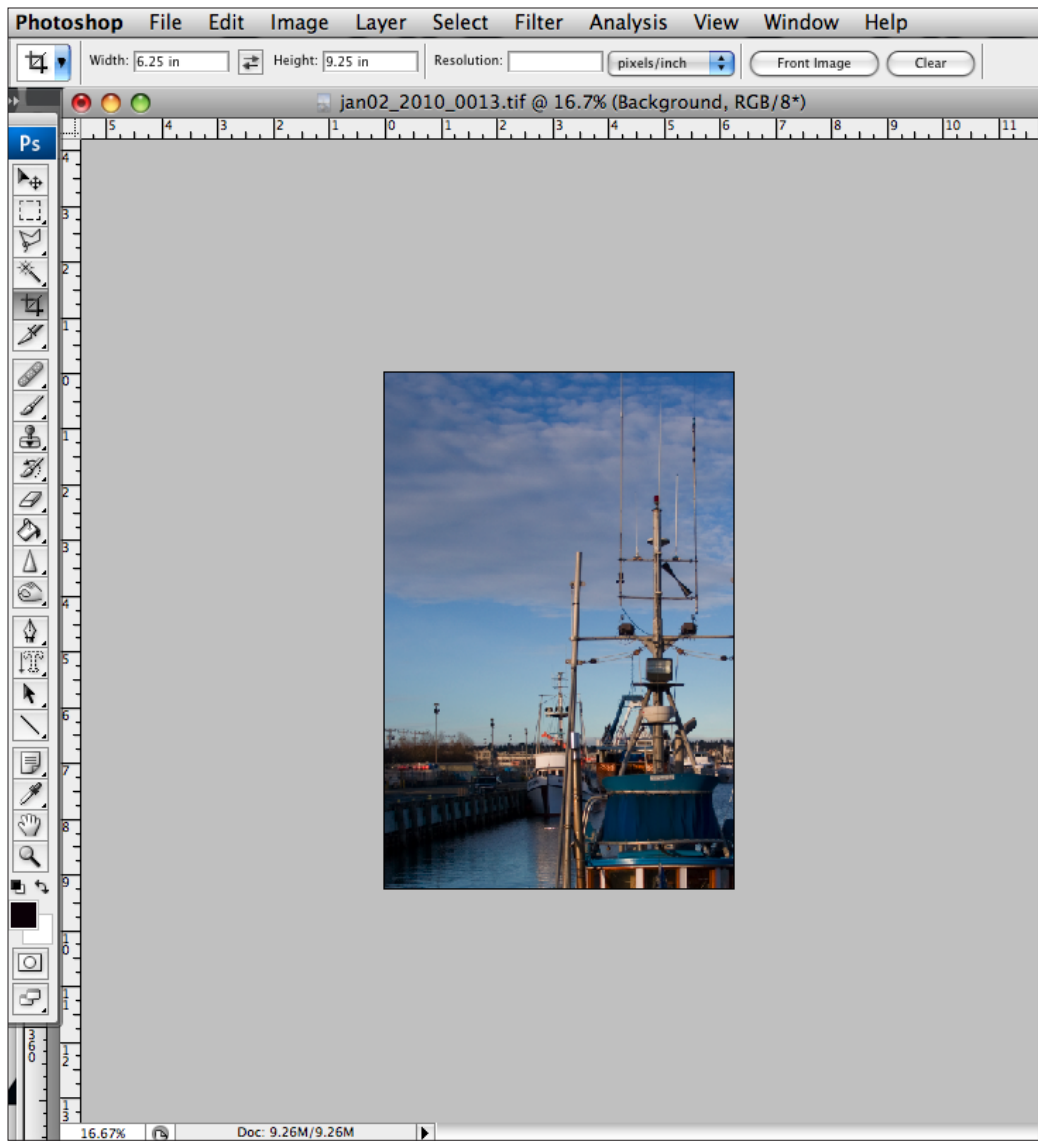

Double Click inside area

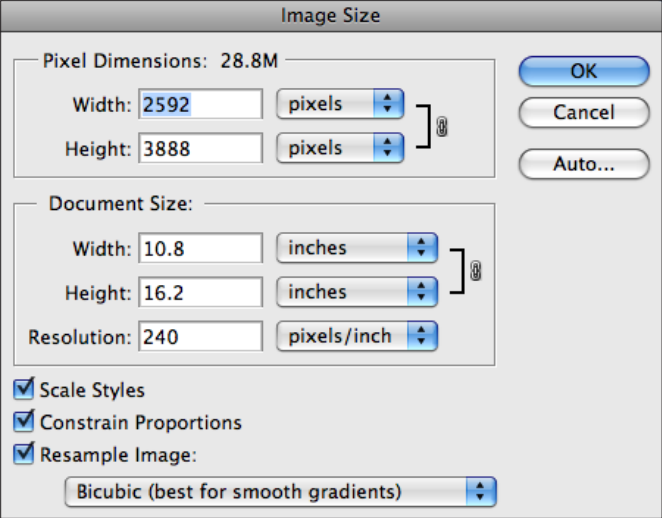

#### **before**

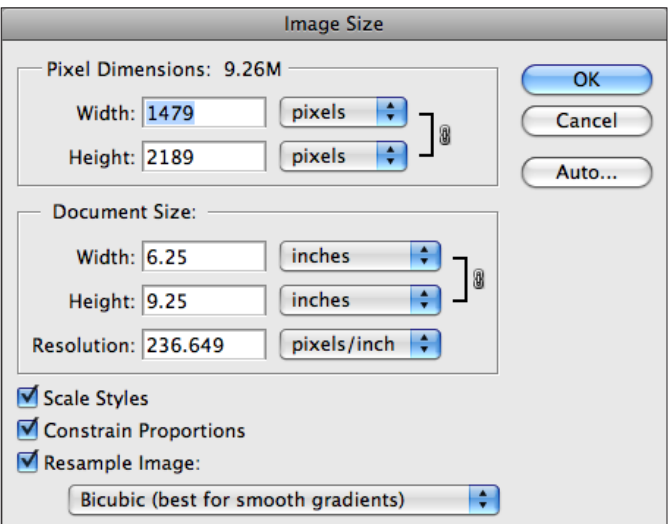

**after**

### **Retouching**

The clone tools and healing tools allow you to copy part of an image by holding down the <Alt> key while clicking on an image, then using the tool in another area.

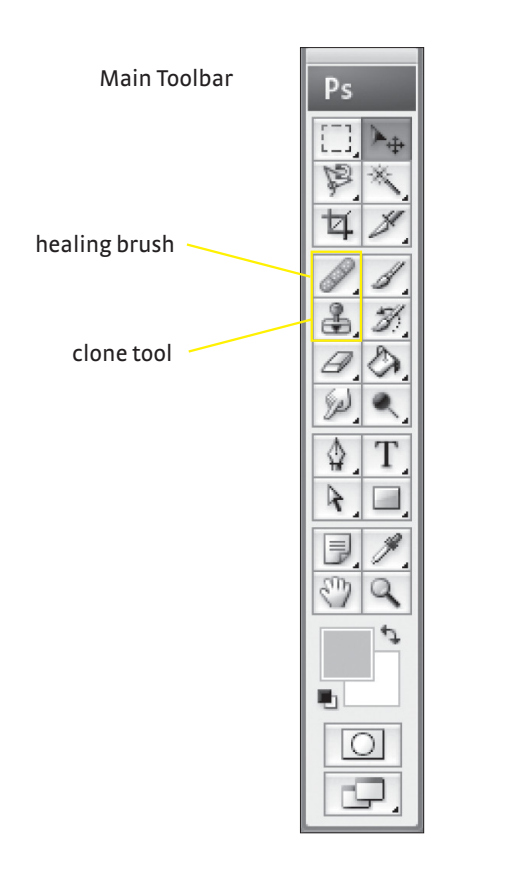

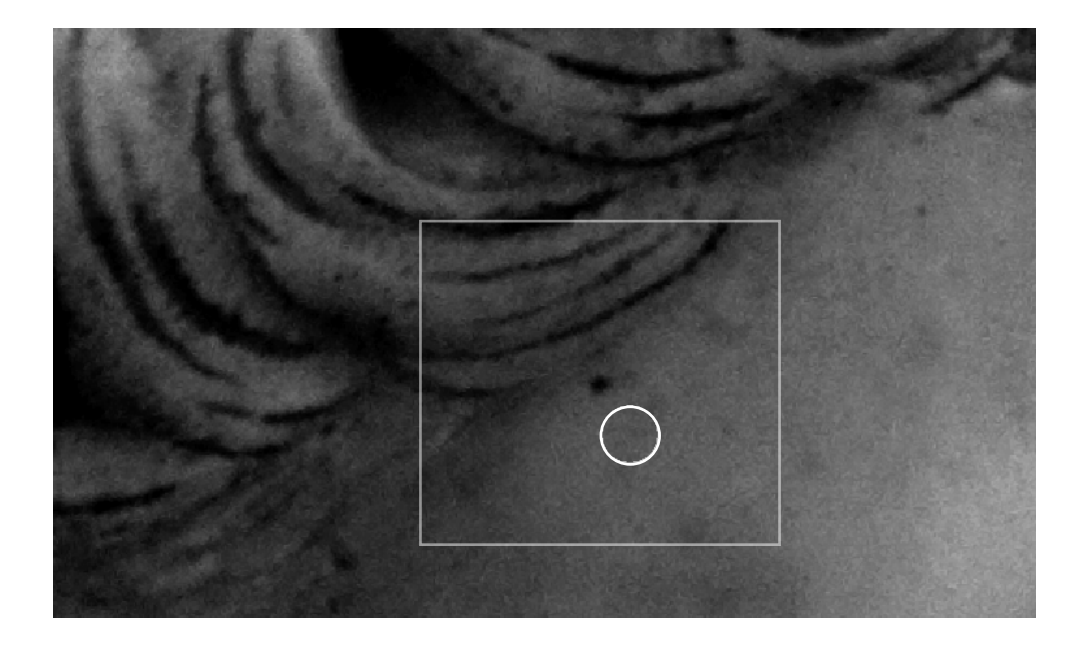

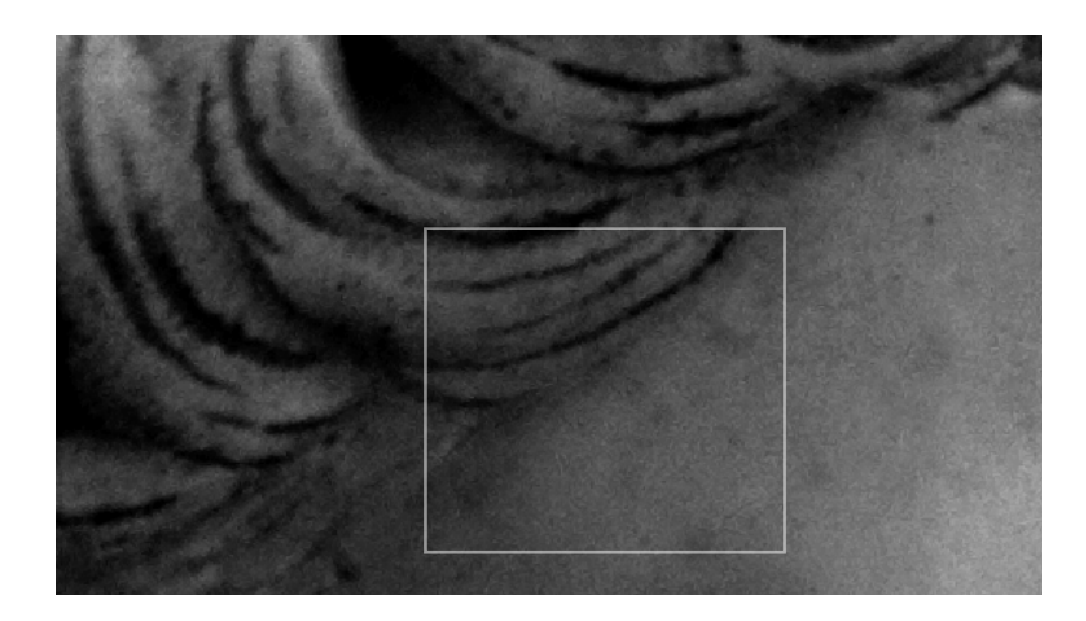

### **Rotate**

Rotating your image can help look at your composition differently.

Subtle changes in rotation also help control straight lines in your picture.

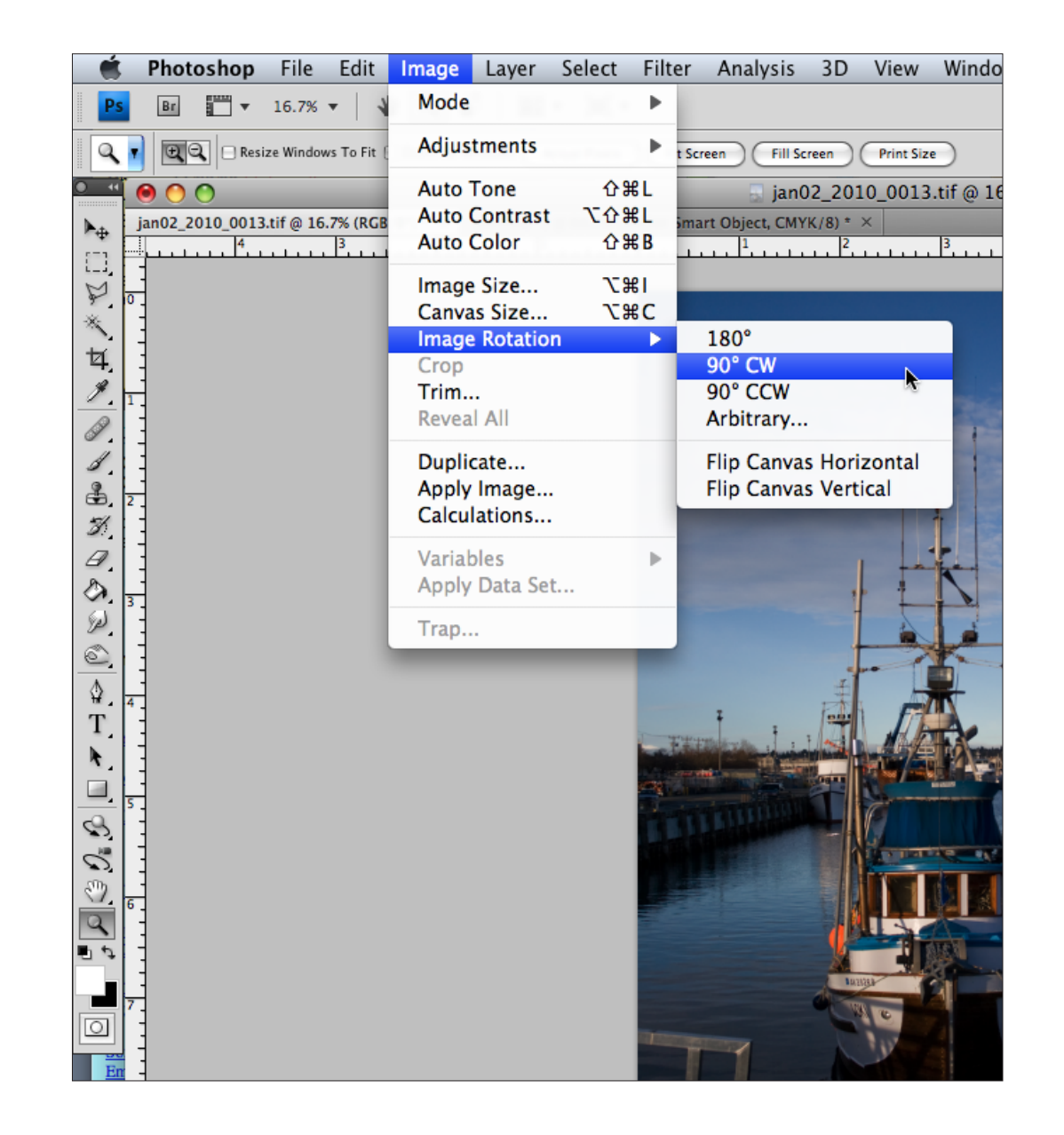

### **Crop marks**

#### Crop marks can be added in the printer dialog box. Remember the bleed!

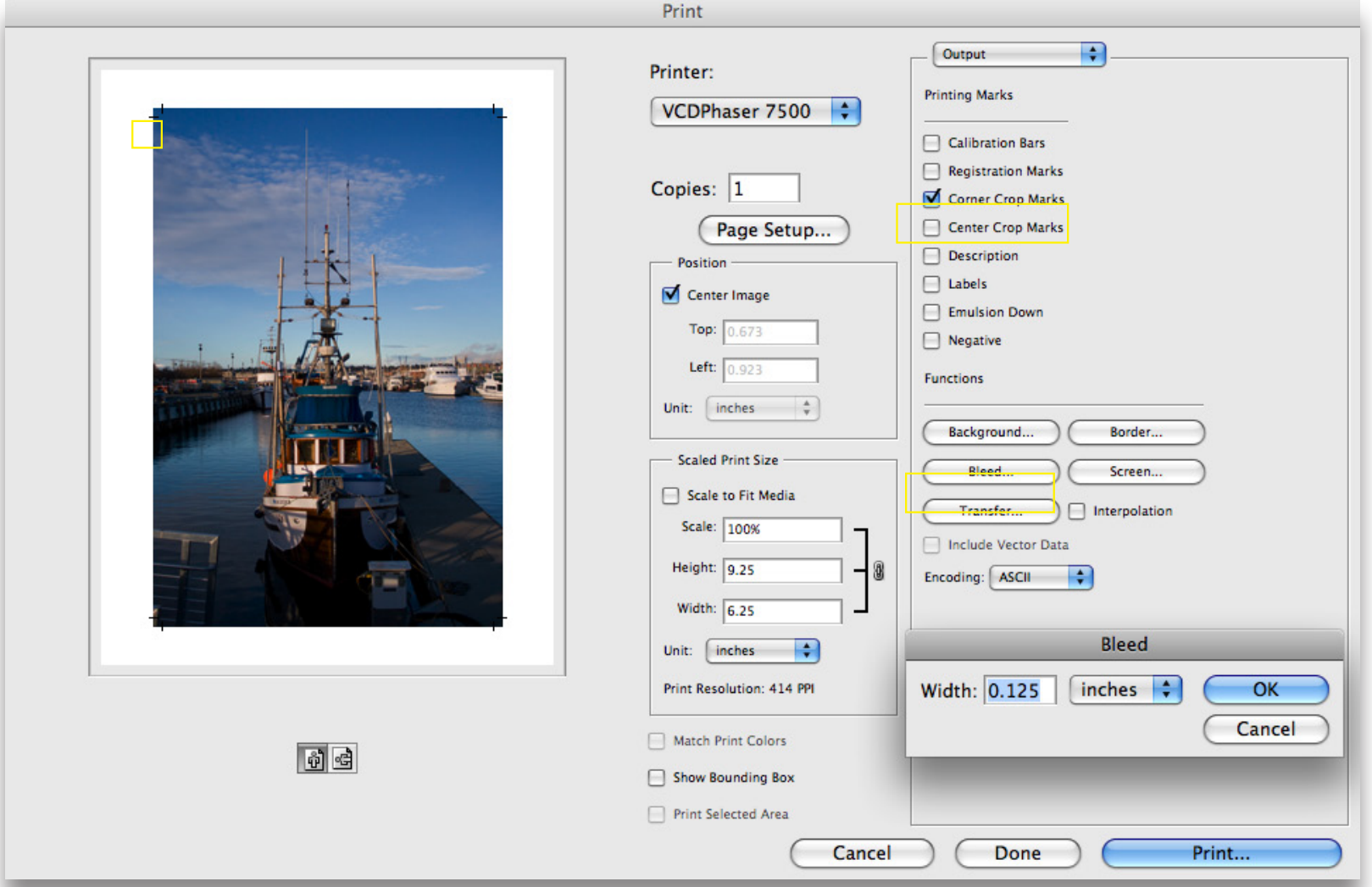